# **Erfahrungsbericht**

Wie gestalte ich eine "Open Educational Ressource" (OER) barrierefrei? Exemplarische Einführung am Beispiel der OER "Forschungsfrage finden"

> **Butenob, Meike Stand: Januar 2019**

**Lizenziert unter einer Creative Commons Namensnennung - Weitergabe unter gleichen Bedingungen 4.0 International[, https://creativecommons.org/licenses/by/4.0/](https://creativecommons.org/licenses/by/4.0/)** 

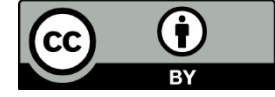

## **Erfahrungsbericht**

Unser Ziel war es, die vorliegende Online Lerneinheit (OER) "Forschungsfrage finden" barrierefrei nachzubearbeiten und an diesem Beispiel zu zeigen, wie sich Barrierefreiheit für Menschen mit geringen Vorkenntnissen testen und umsetzen lässt. Im Erfahrungsbericht können Sie nachlesen, wie wir geprüft haben, ob die OER barrierefrei zugänglich ist und wie wir verschiedene Materialien angepasst bzw. zusätzliche barrierefreie Materialien erstellt haben.

## **1. Prüfung auf Barrierefreiheit**

#### **Vorgehensweise**

Bei einigen Materialien, die in der OER zu Verfügung gestellt werden, war selbst uns als Laien klar, dass diese nicht für alle zugänglich sind. Filme, Fotos und Podcasts haben wir daher durch zusätzliche Untertitel, Übersetzungen in Deutsche Gebärdensprache, Alternativtexte und Textversionen angepasst. Davon profitieren insbesondere Studierende mit Seh- und Hörbeeinträchtigungen aber z.B. auch Studierende mit einer Legasthenie oder Studierende, deren Muttersprache nicht Deutsch ist.

Außerdem haben wir anhand einer Checkliste eine Prüfung nach der Barrierefreien Informationsund Technikverordnung 2.0 (BITV) vorgenommen. Die Checkliste geht die einzelnen Anforderungen aus der BITV durch. Wir konnten bei der Prüfung auf Hilfsmittel zurückgreifen, die auch von blinden bzw. sehbeeinträchtigten Studierenden genutzt werden. Darunter ein Screenreader (samt einer Vorlesesoftware) sowie eine Vergrößerungssoftware.

Zusätzlich haben wir eine prozessbegleitende BITV-Prüfung bei einem Anbieter aus einem Prüfverbund in Auftrag gegeben (siehe: [https://www.bitvtest.de/bitvtest.html\)](https://www.bitvtest.de/bitvtest.html). Die Kosten sind dort sehr transparent dargestellt und hängen u.a. von der Komplexität der Seiten ab.

Außerdem besteht die Möglichkeit, betroffene Studierende testen zu lassen. Aufgrund der je nach Beeinträchtigungen sehr unterschiedlichen Anforderungen kann dies jedoch nur einige Aspekte sichtbar machen und schließt eigene Anwendungsfehler nicht aus.

Zum Testen von pdf's gibt es verschiedene Prüftools. Wir haben für das Testen unserer Dokumente den PDF Accessibility Checker (PAC) genutzt (siehe[: https://www.access-for-all.ch/ch/pdf](https://www.access-for-all.ch/ch/pdf-werkstatt/pdf-accessibility-checker-pac.html)[werkstatt/pdf-accessibility-checker-pac.html\)](https://www.access-for-all.ch/ch/pdf-werkstatt/pdf-accessibility-checker-pac.html).

#### **Nützliche Werkzeuge**

Eine gute Übersicht und viele Praxishilfen finden sich auf der Webseite der Bundesfachstelle für Barrierefreiheit: Siehe: [https://www.bundesfachstelle-](https://www.bundesfachstelle-barrierefreiheit.de/DE/Praxishilfen/Informationstechnik/Testen/testen_node.html;jsessionid=8AF2EB2DD8E41FCA5BBCE9BC52296252#doc870102bodyText3)

[barrierefreiheit.de/DE/Praxishilfen/Informationstechnik/Testen/testen\\_node.html;jsessionid=8AF2E](https://www.bundesfachstelle-barrierefreiheit.de/DE/Praxishilfen/Informationstechnik/Testen/testen_node.html;jsessionid=8AF2EB2DD8E41FCA5BBCE9BC52296252#doc870102bodyText3) [B2DD8E41FCA5BBCE9BC52296252#doc870102bodyText3](https://www.bundesfachstelle-barrierefreiheit.de/DE/Praxishilfen/Informationstechnik/Testen/testen_node.html;jsessionid=8AF2EB2DD8E41FCA5BBCE9BC52296252#doc870102bodyText3)

Auf der Seite [www.bik-fuer-alle.de/easy-checks.html](http://www.bik-fuer-alle.de/easy-checks.html) werden Prüfschritte gezeigt, die zwar nicht alle Anforderungen der BITV abdecken, die aber auch Menschen ohne Vorkenntnisse (z.B. in html) selbst überprüfen können. Komplexer ist ein Prüftool welches auf der Seite [www.bitvtest.de](http://www.bitvtest.de/) für eine kostenfreie BITV/WCAG Selbstbewertung zur Verfügung steht.

Um pdf-Dateien oder andere Dateiformate barrierefrei zu gestalten, finden sich im Internet vielfältige Anleitungen und Hinweise. Siehe: [https://www.einfach-fuer-](https://www.einfach-fuer-alle.de/artikel/pdf_barrierefrei/) [alle.de/artikel/pdf\\_barrierefrei/](https://www.einfach-fuer-alle.de/artikel/pdf_barrierefrei/) sowie[: https://www.einfach-fuer-alle.de/artikel/checkliste](https://www.einfach-fuer-alle.de/artikel/checkliste-barrierefreie-pdf/)[barrierefreie-pdf/](https://www.einfach-fuer-alle.de/artikel/checkliste-barrierefreie-pdf/) Es gibt aber auch viele Vereine und Firmen, die dies als Dienstleistung anbieten.

Auf dieser Webseite finden sich viele Prüftools zum Testen von pdfs: <https://barrierekompass.de/pdf/barrierefreie-pdf-pruefen.html>

Der Screenreader NVDA lässt sich zum Testen kostenlos (Open Source) herunterladen: [\(https://www.nvaccess.org/download/\)](https://www.nvaccess.org/download/).

#### **Herausforderungen/Probleme**

Die selbständige Prüfung anhand der BITV-Checkliste erfordert Vorerfahrungen und technisches Verständnis, so dass das Ergebnis je nach Kompetenz unterschiedlich ausfallen wird. Von daher ist eine prozessbegleitende Prüfung aus unserer Sicht für Laien unerlässlich und sehr hilf- und aufschlussreich. Die professionelle Prüfung hat viele Details und technische Probleme ans Licht gebracht.

Wenn die technischen Voraussetzungen der digitalen Lernplattform, auf der eine OER läuft, nicht stimmen, bringt z.B. auch eine Audiodeskription (akustische Bildbeschreibung) nichts, wenn sie am Ende nicht angesteuert und abgespielt werden kann. So bleibt unser Ergebnis aufgrund der Gegebenheiten der Lernplattform zu diesem Zeitpunkt leider nur sehr eingeschränkt zugänglich.

#### **Ergebnis/Lösungen**

Machen Sie sich zuerst Gedanken um die Barrierefreiheit der Lernplattform, auf der Ihre OER eingebunden sein wird. Eine professionelle BITV-Prüfung ist hierzu sehr empfehlenswert. Ansonsten haben Sie evtl. barrierefreie Materialien erstellen lassen, die aber von der Zielgruppe gar nicht genutzt werden können.

## **2. Transkription der Podcasts**

#### **Vorgehensweise**

Wir haben uns zuerst überlegt, welche Technik wir für eine Transkription nutzen können. Welche Mittel/Werkzeuge haben wir an der Hochschule zur Verfügung, ohne extra Anschaffungen tätigen zu müssen? Dies sind in unserem Fall die Spracherkennungssoftware "Dragon" (siehe: [https://www.nuance.com/de-de/dragon/dragon-for-pc.html\)](https://www.nuance.com/de-de/dragon/dragon-for-pc.html) und die Transkriptionssoftware "f4" (siehe: [https://www.audiotranskription.de/f4\)](https://www.audiotranskription.de/f4).

#### **Herausforderungen/Probleme**

In den einzelnen Podcasts werden Studierende interviewt, daher wechseln sich zwei unterschiedliche Stimmen ab.

Unser Test hat ergeben, dass es viel Zeit in Anspruch nehmen würde, die Spracherkennung Dragon (Version 12.5) auf die unterschiedlichen Stimmen einzustellen. Das Ergebnis war ohne individuelle Anpassung an die unterschiedlichen Stimmen nicht zufriedenstellend und hätte weitere zeitaufwendige Korrekturen und Nacharbeiten nach sich gezogen.

Alternativ haben wir uns für eine Transkription entscheiden. Auch das ist, wie weiter unten zu lesen ist, sehr zeitaufwendig. Eine studentische Mitarbeiterin ohne Vorerfahrung im Transkribieren hat dies übernommen und sich ohne Hindernisse schnell in die Technik (Transkriptionssoftware f4,

Fußpedal) eingearbeitet. Die Transkription erfordert Ausdauer und Konzentration. Insbesondere Fachbegriffe oder eine undeutliche Aussprache und /oder Aufnahme machen es zum Teil schwierig das Richtige zu verstehen. In diesen Fällen war dann eine weitere Recherche notwendig.

Unsere Erfahrungswerte von fünf Interviews sind Folgende: Für insgesamt 77 Minuten Audiomaterial wurden 21 Stunden für die Transkription benötigt. Zusätzlich wurden die Ergebnisse noch Korrektur gelesen.

Leider fiel uns sehr spät auf, dass wir von den Interviewten zwar eine Einverständniserklärung über die Veröffentlichung der Audiodatei vorliegen hatten, aber keine zur Verschriftlichung. Diese haben wir erneut eingeholt. Der Zweck der Nutzung ist nun die Transkription und Veröffentlichung der Audioaufnahmen.

#### **Ergebnis/Lösungen**

Uns ist aktuell keine gute Lösung bekannt, wenn sich mehrere Stimmen abwechseln und diese transkribiert werden sollen. Vielleicht sind die neueren Versionen von Spracherkennungssoftware technisch ausgereifter. Bei vorhandenem Budget könnte sich die Vergabe an extern Dienstleistende lohnen.

Es bietet sich an, von vornherein umfangreiche Einverständniserklärungen einzuholen.

## **3. Untertitelung und DGS-Übersetzung der Videos**

Für die Videos haben wir uns in diesem Rahmen entschieden, das gesamte Videomaterial (acht Minuten) in Deutsche Gebärdensprache (DGS) übersetzten zu lassen, um für eine gleichberechtigte Teilhabe gehörloser Menschen zu sorgen und um Anschauungsmaterial zu erstellen. Die BITV fordert von uns als Hochschule nicht, dass alle Inhalte in DGS angeboten werden müssen, wir hätten also darauf verzichten können. Zusätzlich haben wir Untertitel erstellen lassen.

#### **Vorgehensweise**

Wir haben zunächst nach geeigneten Anbietern recherchiert. Auf der Webseite http://www.bik-fueralle.de/anbieter-von-gebaerdensprachvideos.html sind diverse Anbieter verzeichnet. Im Hinblick auf die DGS-Übersetzung war es uns wichtig, Produktionsfirmen auszusuchen, die Muttersprachler\*innen, sog. Native Signers einsetzen. Nach unserer Erfahrung (Stand Januar 2018) liegen die Kosten pro Filmminute bei ca. 100 – 120 Euro plus Mehrwertsteuer.

Die Kosten für Untertitel kommen noch hinzu und sie sind u.a. davon abhängig, ob der Text bereits als Textdatei vorliegt. Aufgrund mangelnder eigener Expertise haben wir uns entschieden, auch die Untertitel in Auftrag zu geben.

#### **Herausforderungen/Probleme**

Vorab zu klären sind einige technische Fragen, z.B. welcher Video-Player und welcher Streaming Dienst benutzt werden soll, welches Format dafür benötigt wird und wie die Einbindung der Untertitel aussehen soll. Außerdem müssen Fragen zur Gestaltung des Hintergrunds, zu Platzierung der DGS-Dolmetscher\*innen im Video etc. beantwortet werden.

#### **Ergebnis/Lösungen**

Überlegen Sie vorher, welchen Streaming-Dienst bzw. Video-Player Sie nutzen werden und welche Anforderungen sich daraus ergeben. Wir haben uns für vimeo [\(www.vimeo.com\)](http://www.vimeo.com/) entschieden. Dort ist es möglich die Untertitel ein- und auszuschalten, eine Creative Commons Lizenz nach unseren Vorstellungen zu vergeben und die Videos auf den jeweiligen Webseiten einzubinden.

#### **Nützliche Werkzeuge**

Einen Leitfaden zur Umsetzung von Informationen in Gebärdensprache finden Sie hier: <http://www.bik-fuer-alle.de/leitfaden-zur-umsetzung-von-informationen-in-gebaerdensprache.html>

In den beiden folgenden Quellen wird detailliert beschrieben, welche Anforderungen im deutschen Sprachraum an die Untertitelung von zeitgesteuerten Medien gestellt werden:

<https://www.ndr.de/fernsehen/service/untertitel/Untertitel-Standards,untertitelstandards102.html>

<https://www.zdf.de/barrierefreiheit-im-zdf/untertitel-standards-von-ard-orf-srf-und-zdf-100.html>

Eine gute Übersicht und viele Praxishilfen zur Untertitelung finden sich auf folgender Webseite: <http://www.bik-fuer-alle.de/untertitelung.html>

YouTube bietet automatisierte Untertitel durch eine Spracherkennung, die aber zwingend nachgearbeitet werden müssen. Siehe auch: [http://www.bik-fuer-alle.de/untertitelung-mit](http://www.bik-fuer-alle.de/untertitelung-mit-youtube.html)[youtube.html](http://www.bik-fuer-alle.de/untertitelung-mit-youtube.html) 

Hier finden Sie einen Leitfaden zur Erstellung von Untertiteln für universitäre Lehrveranstaltungen: <https://www.zhb.tu-dortmund.de/zhb/dobus/Medienpool/downloads/Anleitung-Untertitelung.pdf>

## **4. Alternativtexte**

#### **Vorgehensweise**

Eine studentische Mitarbeiterin hat für die Fotos Alternativtexte geschrieben.

#### **Herausforderungen/Probleme**

Das verständliche Schreiben von Alternativtexten und das auf den Punkt bringen eines Bildes/einer Graphik ist keine Selbstverständlichkeit. Eine Einarbeitung bzw. Fortbildung, wie Alternativtexte auszusehen haben, ist empfehlenswert. Unsere studentische Mitarbeiterin beispielsweise studiert Design und ist in ihrem Studiengang darin geschult, ausführliche Bildbeschreibungen zu machen. Für einen Alternativtext sind diese aber deutlich zu lang. Hinzu kommt, dass es Übung erfordert, Interpretationen zu vermeiden.

#### **Ergebnis/Lösungen**

Wir haben uns für ein Vier-Augen-Prinzip entschieden. Eine Person erstellt einen Alternativtext und liest diesen einer zweiten Person vor, die das Bild noch nicht kennt. So entsteht ein Bild vor dem eigenen Auge und dann lässt sich beim Sehen des Bildes abgleichen, ob der Text passend sein könnte.

Für die Beschreibung von komplizierten Graphiken oder Diagrammen empfiehlt sich die externe Vergabe an geeignete Anbieter.

Auf dieser Webseite gibt es weitere Informationen zu Alternativtexten[: http://www.bik-fuer](http://www.bik-fuer-alle.de/alternativtexte-fuer-grafiken.html)[alle.de/alternativtexte-fuer-grafiken.html](http://www.bik-fuer-alle.de/alternativtexte-fuer-grafiken.html)

## **5. Audiodeskription (akustische Bildbeschreibung)**

#### **Vorgehensweise**

Die Videos sind Trickfilme mit langen Sequenzen und nicht komplexen eher langsamen Handlungen. Von daher war es für uns auf den ersten Blick schwer einzuschätzen, ob eine Audiodeskription überhaupt notwendig ist. Eine studentische Mitarbeiterin hat sich im ersten Schritt den Ton ohne Bild angehört. Im zweiten Schritt hat sie sich den Film komplett angesehen und –gehört, sowie überprüft, ob sie alles verstanden hat. Dies diente uns zu einer ersten Einschätzung. Eins von fünf Videos war bei diesem Vorgehen unverständlich.

#### **Herausforderungen/Probleme**

Bei einer BITV-Prüfung werden nicht alle Seiten getestet, sondern nur eine festgelegte Anzahl an Seiten, eher im Sinne einer Stichprobe. In unserer OER wurde eins von fünf Videos angesehen, für welches keine Audiodeskription als notwendig erachtet wurde. Von daher war die doppelte "Prüfung" in diesem Fall hilfreich, da das Video, welches uns als nicht zugänglich auffiel, ein anderes war.

Wir haben nach geeigneten Anbietern für das Erstellen von Audiodeskriptionen recherchiert. Nähere Informationen zu Audiodeskriptionen und möglichen Dienstleistern finden Sie hier: [http://www.bik](http://www.bik-fuer-alle.de/audiodeskription.html)[fuer-alle.de/audiodeskription.html.](http://www.bik-fuer-alle.de/audiodeskription.html) Beim Einholen der Kostenvoranschläge haben wir die Rückmeldung bekommen, dass im Video selbst kein Platz für eine Audiodeskription sein wird, da bereits während der gesamten Laufzeit des Films gesprochen wird. D.h. es ist kein Platz, um zusätzliche Informationen einzusprechen.

#### **Ergebnis/Lösungen**

Aufgrund mangelnder Erfahrung mit Audiodeskriptionen war es für uns nicht einschätzbar, ob es sinnvoll ist, die Filme selbst zu prüfen, um eine ersten Selbsteinschätzung zu erhalten. Nach dem Testen unseres Vorgehens können wir dies empfehlen. Letztlich beschränkt es sich auf den Zeitaufwand der zweifachen Filmminuten (einmal hören, einmal sehen und hören).

Wegen des fehlenden Platzes wird die Audiodeskription nun als vorgezogene "Bildbeschreibung" vor das Video platziert.

#### **6. Fazit**

Wie an verschiedenen Beispielen deutlich wurde, ist es nicht leicht, eine vorhandene OER oder anderes multimediales Lehrmaterial mühelos barrierefrei aufzubereiten. Vielmehr empfiehlt es sich, vor der Erstellung an die Kriterien der BITV zu denken und diese gleich zu Beginn zu berücksichtigen. Vieles, wie z.B. die Erstellung barrierefreier Dokumente ist mit ein bisschen Übung und dem notwendigen Verständnis des Aufbaus dieser Dokumente, erlern- und umsetzbar. Auch das Erstellen von sinnvollen Alternativtexten für Fotos oder Bilder ist mit etwas Einarbeitung möglich.

Maßgebend ist jedoch die Entscheidung, auf welcher digitalen Lernplattform die OER laufen soll und ob diese barrierefrei zugänglich ist. Von daher ist dies der wichtigste Punkt, der als erstes abzuklären ist.

Unsere Erfahrung lehrt insgesamt, dass es sich lohnt, die Barrierefreiheit gleich bei der Planung und der Erstellung zu berücksichtigen. Nicht alle Schritte sind mit hohen Kosten verbunden. Falls

Ressourcen vorhanden sind, kann der eigenen Aufwand durch Vergaben an professionell Dienstleistende, reduziert werden. Es gibt außerdem viele hilfreiche Webseiten.

Wir möchten Sie motivieren, für mehr Chancengerechtigkeit zu sorgen und daher Barrierefreiheit von Anfang an mitzudenken.

## **7. Link- und Quellenliste**

<https://www.access-for-all.ch/ch/pdf-werkstatt/pdf-accessibility-checker-pac.html>

<https://www.audiotranskription.de/f4>

<https://barrierekompass.de/pdf/barrierefreie-pdf-pruefen.html>

<http://www.bik-fuer-alle.de/>

<http://www.bik-fuer-alle.de/alternativtexte-fuer-grafiken.html>

http:/[/www.bik-fuer-alle.de/easy-checks.html](http://www.bik-fuer-alle.de/easy-checks.html)

<http://www.bik-fuer-alle.de/leitfaden-zur-umsetzung-von-informationen-in-gebaerdensprache.html>

<http://www.bik-fuer-alle.de/untertitelung.html>

http://www.bik-fuer-alle.de/untertitelung-mit-youtube.html

[www.bitvtest.de](http://www.bitvtest.de/)

<https://www.bitvtest.de/bitvtest.html>

[https://www.bundesfachstelle-](https://www.bundesfachstelle-barrierefreiheit.de/DE/Praxishilfen/Informationstechnik/Testen/testen_node.html;jsessionid=8AF2EB2DD8E41FCA5BBCE9BC52296252#doc870102bodyText3)

[barrierefreiheit.de/DE/Praxishilfen/Informationstechnik/Testen/testen\\_node.html;jsessionid=8AF2E](https://www.bundesfachstelle-barrierefreiheit.de/DE/Praxishilfen/Informationstechnik/Testen/testen_node.html;jsessionid=8AF2EB2DD8E41FCA5BBCE9BC52296252#doc870102bodyText3) [B2DD8E41FCA5BBCE9BC52296252#doc870102bodyText3](https://www.bundesfachstelle-barrierefreiheit.de/DE/Praxishilfen/Informationstechnik/Testen/testen_node.html;jsessionid=8AF2EB2DD8E41FCA5BBCE9BC52296252#doc870102bodyText3)

<https://www.einfach-fuer-alle.de/artikel/checkliste-barrierefreie-pdf/>

[https://www.einfach-fuer-alle.de/artikel/pdf\\_barrierefrei/](https://www.einfach-fuer-alle.de/artikel/pdf_barrierefrei/)

www.leserlich.info

<https://www.ndr.de/fernsehen/service/untertitel/Untertitel-Standards,untertitelstandards102.html>

<https://www.nuance.com/de-de/dragon/dragon-for-pc.html>

<https://www.nvaccess.org/download/>

[www.vimeo.com](http://www.vimeo.com/)

<https://www.zdf.de/barrierefreiheit-im-zdf/untertitel-standards-von-ard-orf-srf-und-zdf-100.html>

<https://www.zhb.tu-dortmund.de/zhb/dobus/Medienpool/downloads/Anleitung-Untertitelung.pdf>